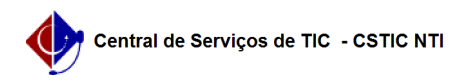

## [como fazer] Protocolo - Como listar ofícios enviados?

## 12/09/2023 02:50:38

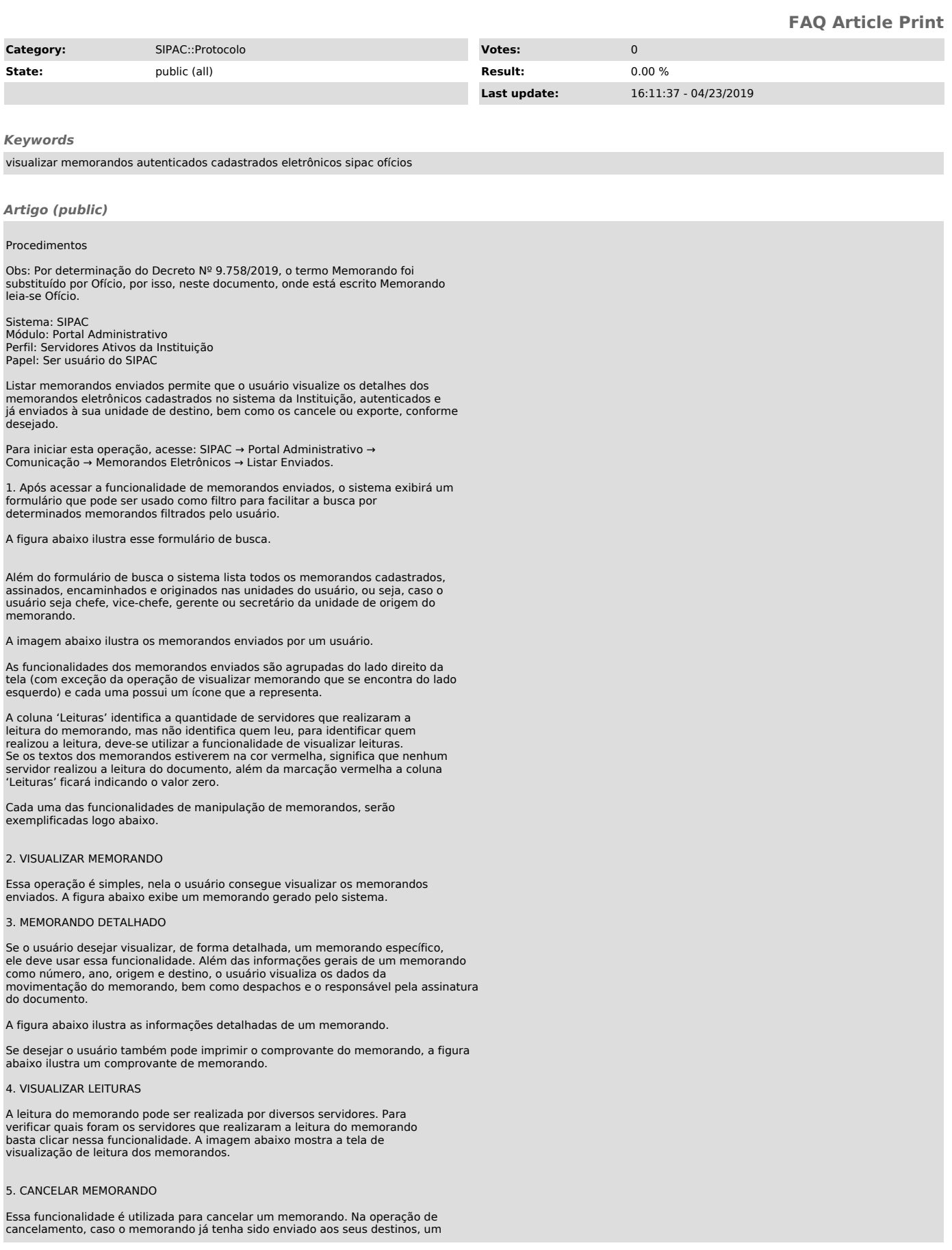

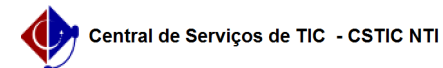

e-mail será enviado a todos os destinatários informando do seu cancelamento.

Na tela de cancelamento o usuário pode inserir uma observação com a justificativa do cancelamento, além da opção de confirmar o cancelamento, o usuário pode cancelar a operação ou voltar a tela anterior.

A figura a seguir ilustra a tela de cancelamento de memorando.

6. EXPORTAR MEMORANDO PARA .DOC

Essa operação permite que o usuário gere o memorando em um arquivo .doc para melhor visualização usar o Microsoft Office Word.

A figura abaixo ilustra um memorando gerado nessa funcionalidade.